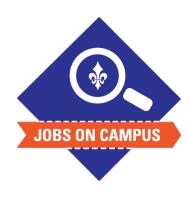

## **TIPS**

- New hires have the ability to filter jobs by department, job category, and more!
- The student job board has all campus jobs including federal work study jobs.
- The student job board holds all graduate student jobs including graduate student worker.

## How to Apply for a Student Position

- Log into Workday using your student credentials.
  - Click on Menu> Careers> Find Student Jobs
- Click < Apply> to your desired position.

**UP NEXT: Hiring Manager/Recruiter will review application.** 

\*Note: Student on campus jobs are only located on the student job board.